# **MAKERY PROJECT:**  Chicago Skyline Pillow

(using Cricut)

**TIME:** 60 minutes **SKILL:** Beginner

Design software is broken down into easy steps so you can showcase your love for Chicago with a custom created piece of decor.

Note: Children younger than middle school must be directly supervised by an adult.

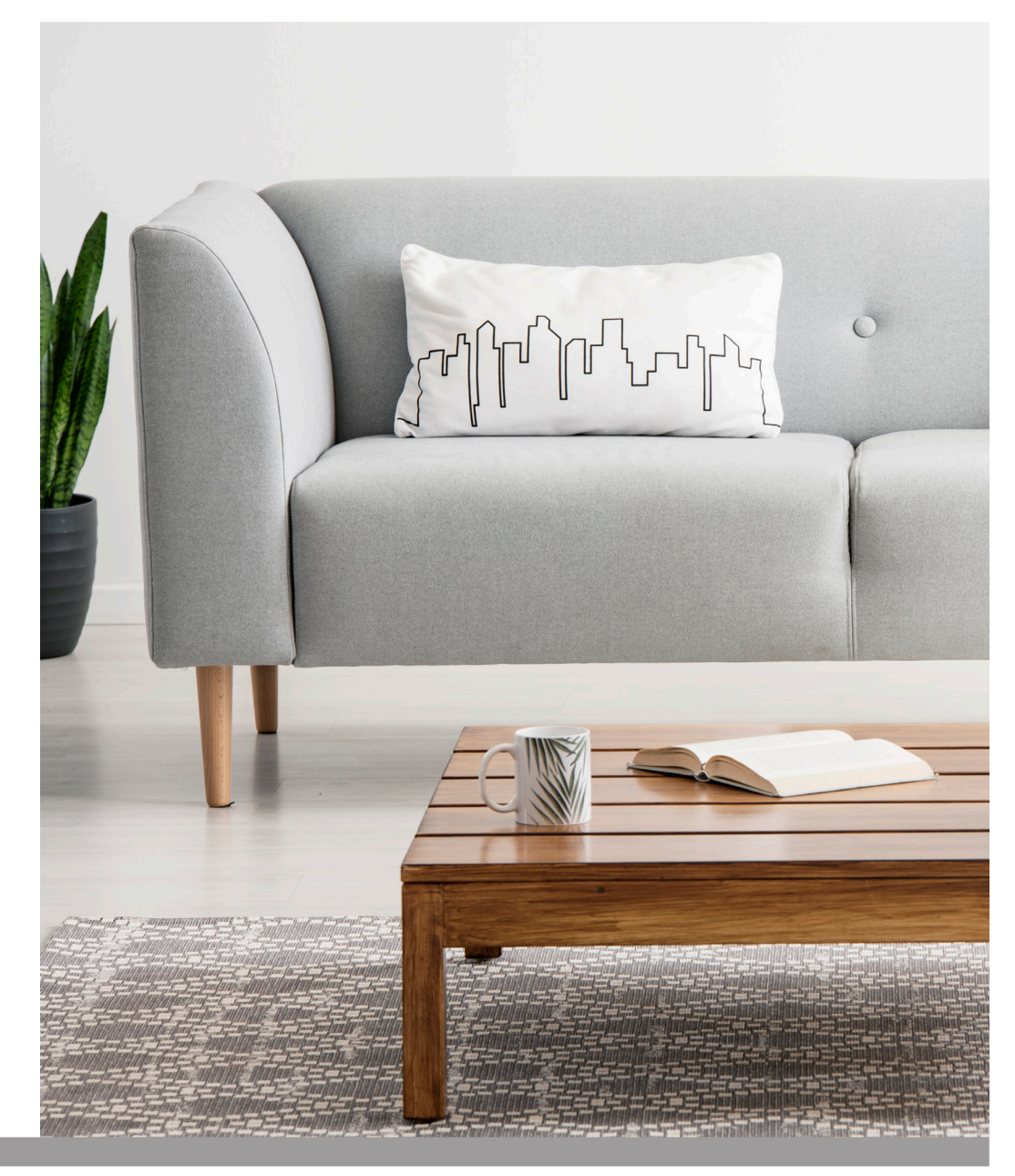

**Materials You Need to Bring**

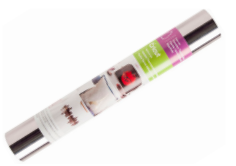

(IRON-ON VINYL)

**Equipment Provided in the Makery**

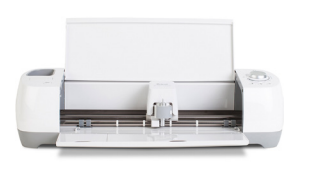

CRICUT CUTTING

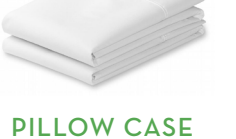

MAT

#### TIPS:

- Bringing extra materials is always a good idea.
- All projects made with heat transfer vinyl should be mirrored before cutting. HEAT TRANSFER VINYL PILLOW CASE PILLOW INSERT

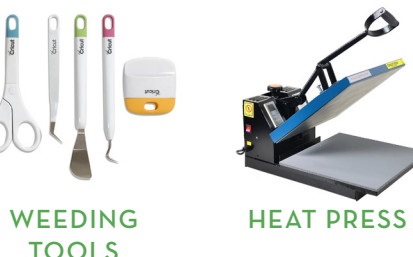

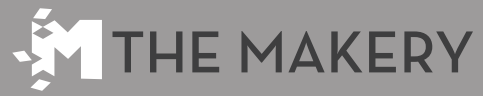

View more tutorials and get more information about the Makery at **elmlib.org/makery**

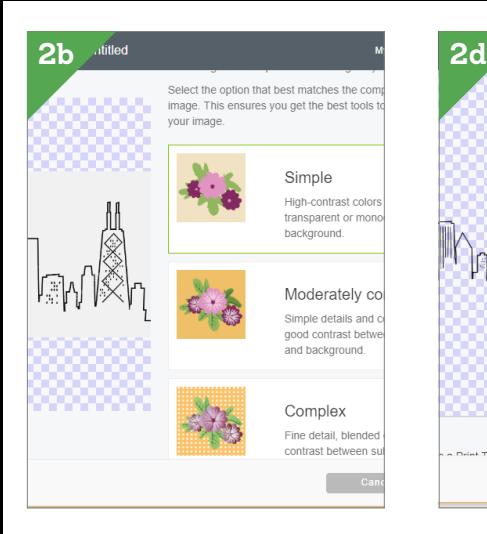

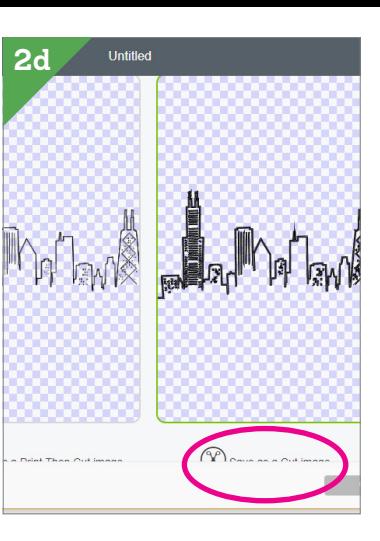

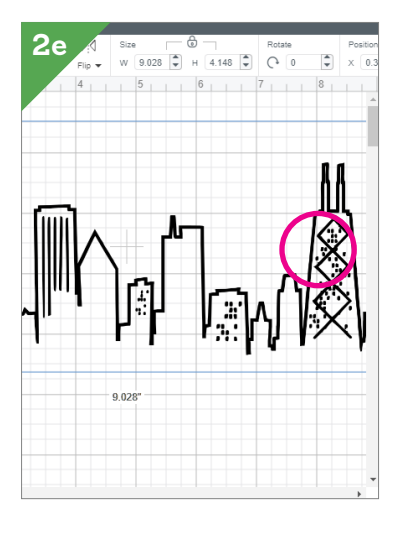

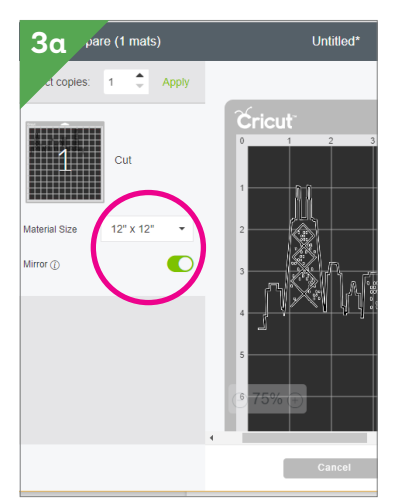

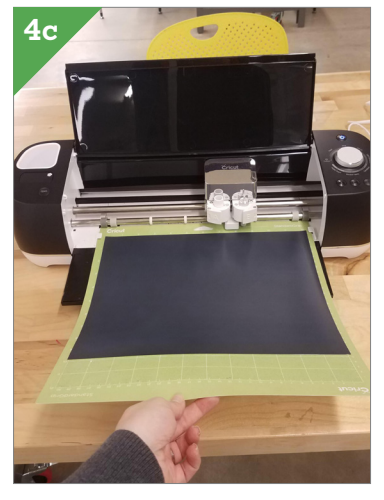

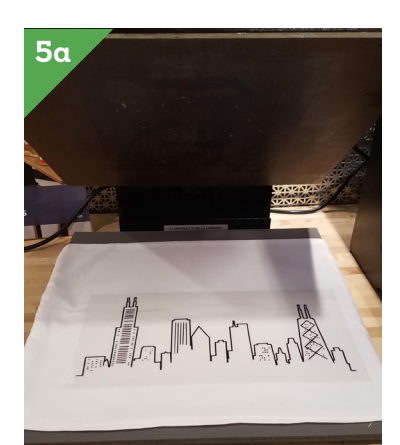

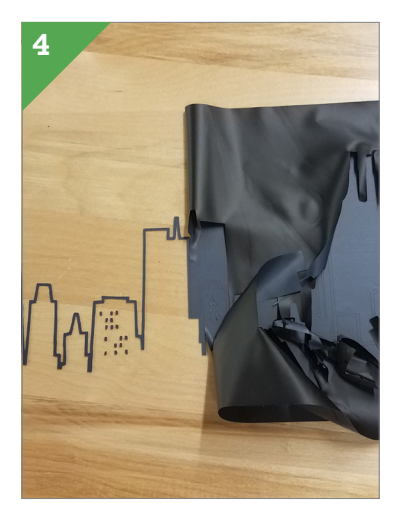

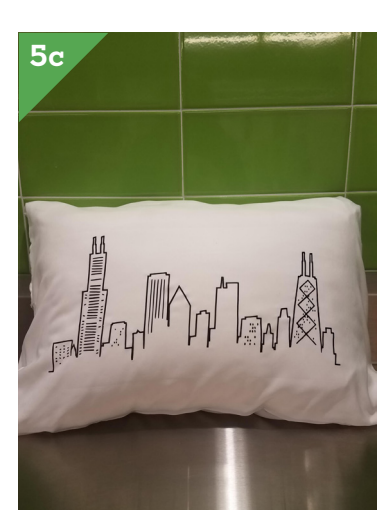

#### **1** FIND:

Find a JPEG or PNG of a Chicago skyline and download it. Single color designs work best.

### **2** PREP:

a. Sign in to design.cricut.com and sign in. If you are a first-time user, create a new Cricut account.

b. Click "New Project" from the Cricut homepage. Click [Upload] from the left menu. Find the Chicago skyline image that was downloaded in step 1. Select an image type ("Simple" is what we used here) and click [Continue].

c. Click areas of the image you want to remove, such as the white areas to remove the white color. When you're finished, click [Continue].

d. Choose "Save as a Cut Image" and select [Save]. Select the image you just uploaded and click [Insert Images].

e. Use the Size menu at the top to resize the design to fit your pillowcase and sheet of vinyl.

## **3** MAKE:

a. Click [Make It] in the upper right. Adjust the "Material Size" to match the dimensions of your vinyl. Toggle the "Mirror" to green. Click "Continue."

b. Set the material type to Iron-On. If using the Explore Air or Explore Air 2, use the dial on the machine to select "Iron-On." If using the Maker model, chose "Iron-On" on the screen.

c. Secure the vinyl to the cut mat, with the shiny side down. Guide the cut mat into the machine and press the arrow button to load.

d. Press the Cricut button on the machine.

## **4** WEED:

After the Cricut is done cutting, press the arrow button to unload. Remove unwanted parts, leaving the design itself stuck to the transparent transfer paper.

## **5** HEAT:

a. Pre-heat the heat press to 350 degrees. Place the pillow case on the bottom followed by the vinyl. The shiny side should be facing up. Place the teflon sheet on top. Close and press the vinyl to the pillowcase for 30 seconds.

b. Remove from heat press and let cool until for a few moments. Peel the transparent transfer paper off.

c. Once cool, insert the pillow form into the pillowcase.

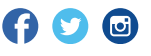